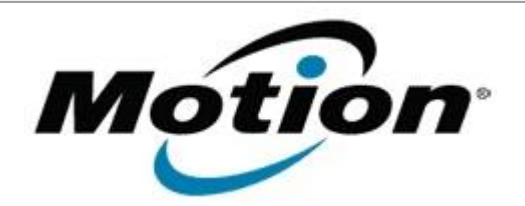

# Motion Computing Software Release Note

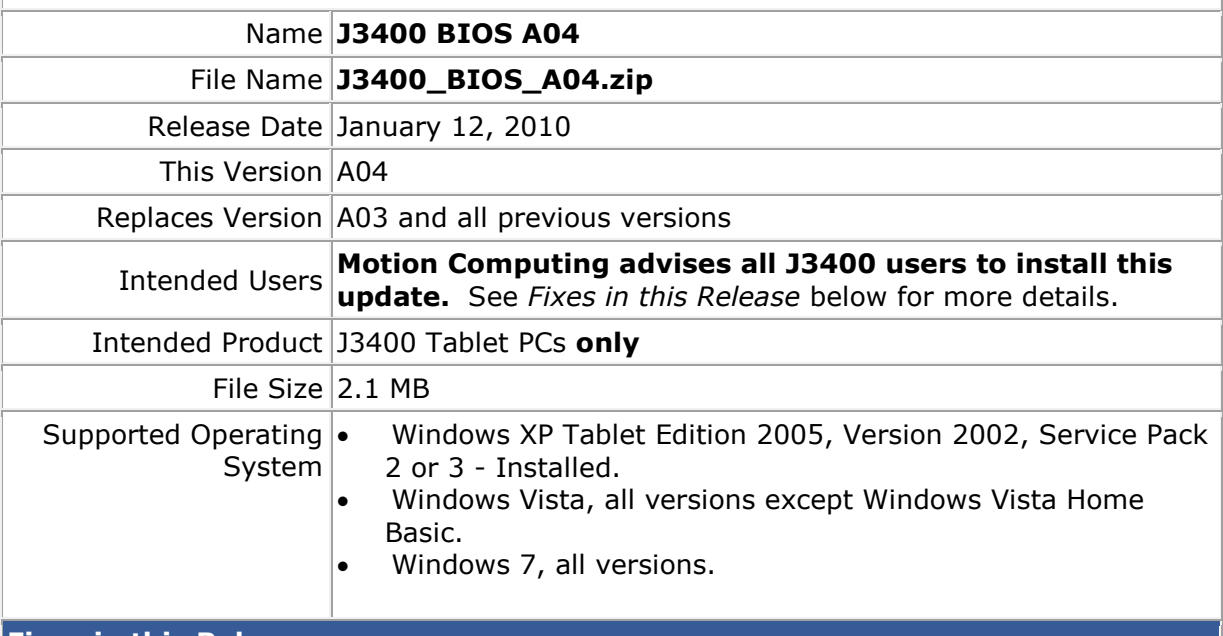

## **Fixes in this Release**

- Fix rare SSD hang issue when waking from stand-by.
- Fix potential BIOS flash corruption.

## **Installation and Configuration Instructions**

## **To install the A04 BIOS update:**

- 1. Download the BIOS A04 file (J3400 BIOS A04.zip) and save it to a directory of your choice.
- 2. Unzip the file to a location on your local drive.
- 3. Double-click *J3400 BIOS A04.exe* and follow the prompts. Note: Ensure the tablet is using AC power before opening the file.
- 4. The update process may take some time. Do not manually power-off the tablet during the update.
- 5. The tablet will automatically shut down after installing the BIOS.

## **Licensing**

Refer to your applicable end-user licensing agreement for usage terms.